# Ubuntu Server CLI pro tips

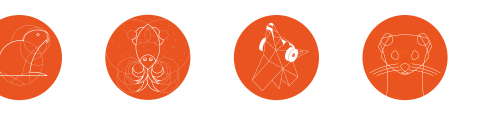

## ubuntu® Delivered by Canonical

Create directories recursively mkdir -p <directory1>/<directory2>

Delete a directory recursively

rm -r <directory> Quick file search locate <q>

Search string in file grep <string> <filename>

directory

Search string recursively in

grep -Iris <string> <directory>

### Networking

BASIC

Get the IP address of all interfaces networkctl status

Display all IP addresses of the host hostname -I

Enable/disable interface

ip link set <interface> up ip link set <interface> down

#### Manage firewall rules

**enable firewall:** sudo ufw enable **list rules**: sudo ufw status **allow port:** sudo ufw allow <port> deny port: sudo ufw deny <port>

Connect remotely through SSH ssh <user>@<host IP>

#### Security

w

Show which users are logged in

Get password expiration date for  $<sub>l</sub>$ </sub>

chage -l <user>

Set password expiration date for <user>

sudo chage <user>

Lock a user account sudo passwd -l <user>

Unlock a user account sudo passwd -u <user>

List open ports and associated processes sudo netstat -tulpn

#### **Packages**

Search for packages apt search <string> snap find <string>

List available updates apt list --upgradable

Apply all available updates sudo apt update && sudo apt upgrade

Install from the Ubuntu archive: sudo apt install <package>

Install from the snap store: sudo snap install <package>

Automatically detect and ban

abusive IP addresses sudo apt install fail2ban Show banned IP addresses sudo fail2ban-client status sudo fail2ban-client status <jail> Get the support status for installed

ubuntu-support-status

Enable kernel live patching

sudo snap install canonical-livepatch sudo canonical-livepatch enable <token> Visit **ubuntu.com/livepatch** to get a free token for up to 3 machines.

packages

Which package provides this file? sudo apt install apt-file sudo apt-file update apt-file <filename or command>

#### Files

#### List files  $l<sub>s</sub>$

List files with permissions and dates ls -al

#### Common file operations

**create empty:** touch <filename> **create with content:** echo "<content>" > <filename> **append content:** echo "<content>" >> <filename> **display a text file:** cat <file> **copy:** cp <file> <target filename> **move/rename:** mv <file> <target directory/filename> **delete:** rm <file>

Create a directory mkdir <directory>

#### Ubuntu release cadence

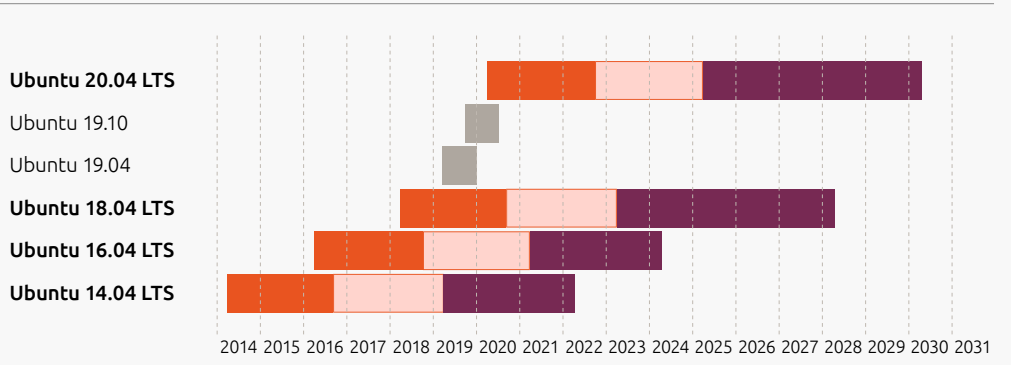

**Hardware and maintenance updates Maintenance updates** 

Interim release **Extended security maintenance for customers** 

2020

# Ubuntu Server CLI pro tips

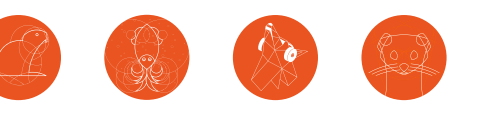

## ubuntu® Delivered by Canonical

### Files

ADVANCED

ADVANCED

Find files modified in the last n minutes find <directory> -mmin -<n> -type f eg. find . -mmin -5 -type f

Show only the nth column col<n> "<separator>" <filename> eg. col2 "," foo.csv

Display file paginated less <filename>

Display first n lines head -n <n> <filename>

Display last n lines tail -n <n> <filename>

Follow file content as it increases tail -f <filename>

#### System

Display kernel version uname -r

Get disk usage

df -h

Get memory usage

cat /proc/meminfo

Get system time timedatectl status

Set system timezone timedatectl list-timezones

sudo timedatectl set-timezone <zone>

Get all running services systemctl --state running

Start or stop a service service <service> start/stop Pack a directory into an archive **zip**: zip -r <target> <source dir> **tar.gz**: tar cvzf <target>.tar.gz <source dir>

Unpack an archive **zip**: unzip <zip file> **tar.gz**: tar xf <tar.gz file>

Copy file to remote server scp <filename> <user@server>:<destination> eg. scp config.yaml admin@192.0.0.0:/config

Copy directory recursively from remote server scp -r <user@server>:<source> <destination> eg. scp -r admin@192.0.0.0:/config /tmp

#### Kubernetes and containers

Install MicroK8s and list available add-ons sudo snap install microk8s --classic microk8s.status --wait-ready Enable a MicroK8s add-on microk8s.enable <service> View MicroK8s nodes and running services microk8s.kubectl get nodes microk8s.kubectl get services [More MicroK8s help at microk8s.io/docs](https://microk8s.io/docs)

Launch a LXD container lxd init lxc launch ubuntu:18.04 <container name>

#### Virtualisation

Install Multipass and launch an Ubuntu VM sudo snap install multipass --classic multipass launch <image> --name <VM name>

Omitting <image> will launch a VM with the latest Ubuntu LTS

Find available images multipass find

#### **OpenStack**

Install OpenStack and launch an instance sudo snap install microstack --classic sudo microstack.init microstack.launch

The Horizon dashboard is available at 10.20.20.1 Default credentials: admin / keystone

[More MicroStack help at microstack.run/docs](https://microstack.run/docs)

Or another distro lxc launch images:centos/8/amd64 <container name>

Get a shell inside a LXD container lxc exec <name> -- /bin/bash

Push a file to a LXD container lxc file push <filename> <container name>/<path>

Pull a file from a LXD container lxc file pull <destination> <container name>/<file path>

[More LXD help at linuxcontainers.org/](https://linuxcontainers.org/lxd/docs/master)lxd

List existing VMs multipass list

Get a shell inside a VM multipass shell <VM name>

[More Multipass help at](https://discourse.ubuntu.com/c/multipass/doc)  [discourse.ubuntu.com](https://discourse.ubuntu.com/c/multipass/doc)

2020

Monitor new logs for a service journalctl -u <service> --since now -f Display running processes htop Kill process by id kill <process id>

Get the list of recent logins

Kill process by name pkill <process name>

Run command in the background <command> &

Display background commands

jobs

last

Bring command <n> to the foreground fg <n>